#### **MSEXCEL SUMMATIVE ASSIGNMENT**

In this assignment you are going to create four different worksheets that keep track of statistics related to a semiprofessional basketball team called THE BALLERS.

The four sheets should be named **Attendance Statistics, Game Stats, Player Stats and Finances**.

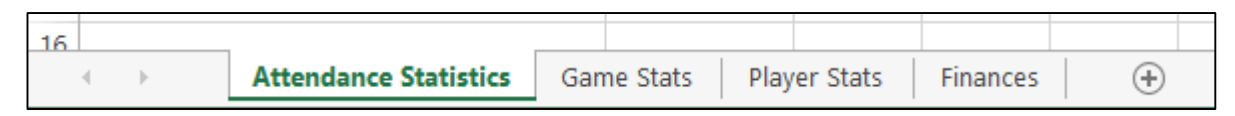

# **\*\*\*ANY DECIMAL VALUES IN THE SHEETS SHOULD BE ROUNDED TO TWO DECIMAL PLACES\*\*\***

1) Your first task is to add the following data to each of the sheets and try your best to add the appropriate formatting to each sheet. You should also add all formulas that are indicated…

# **ATTENDANCE STATISTICS** sheet:

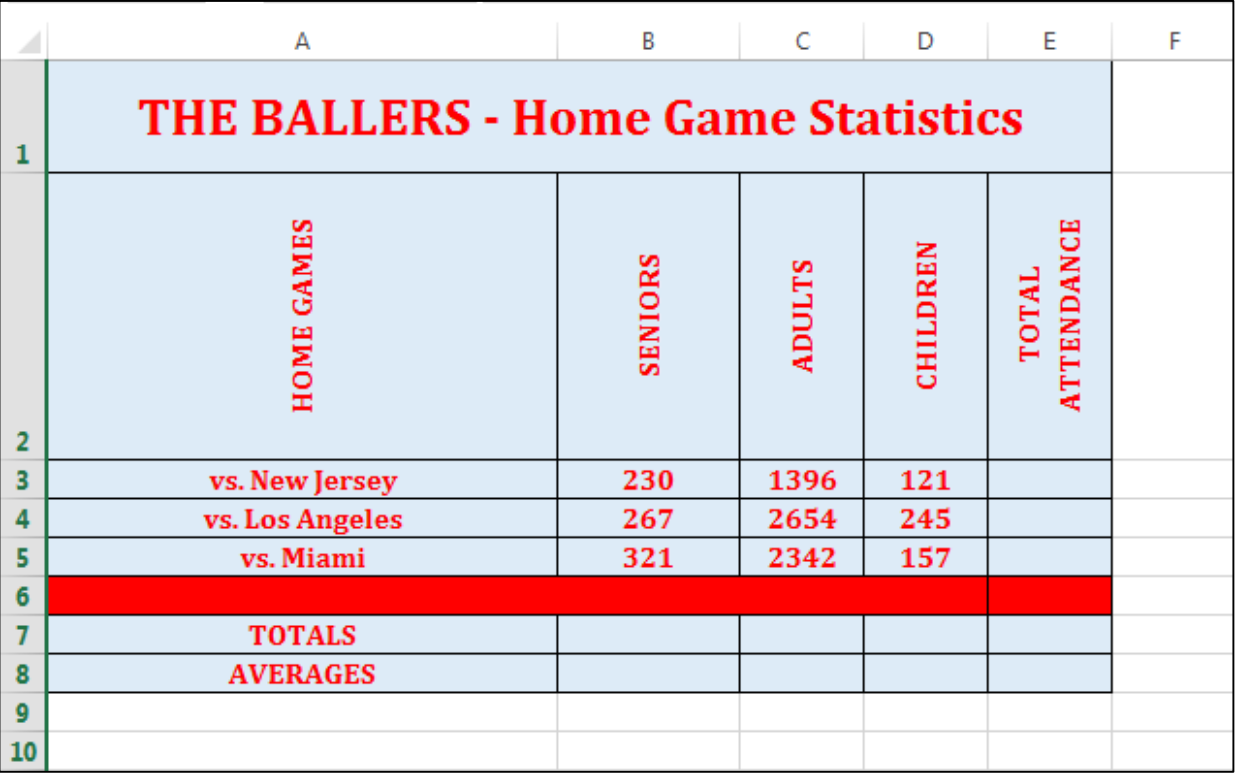

# **FORMULAS:**

- **TOTAL ATTENDANCE (cells E3, E4, E5):** This should add up the tickets sold for each game. So for example, cell E3 should hold the formula **=SUM(B3:D3)**
- **TOTALS (cells B7, C7, D7, E7):** This should add up the tickets sold for each category. So for example, cell B7 should hold the formula **=SUM(B3:B5)**
- **AVERAGES (cells B8, C8, D8, E8):** This should hold the average value for each, which is the total divided by the number of games (which is 3). So for example, cell B8 should hold the formula **=B7/3**

## **GAME STATS** sheet:

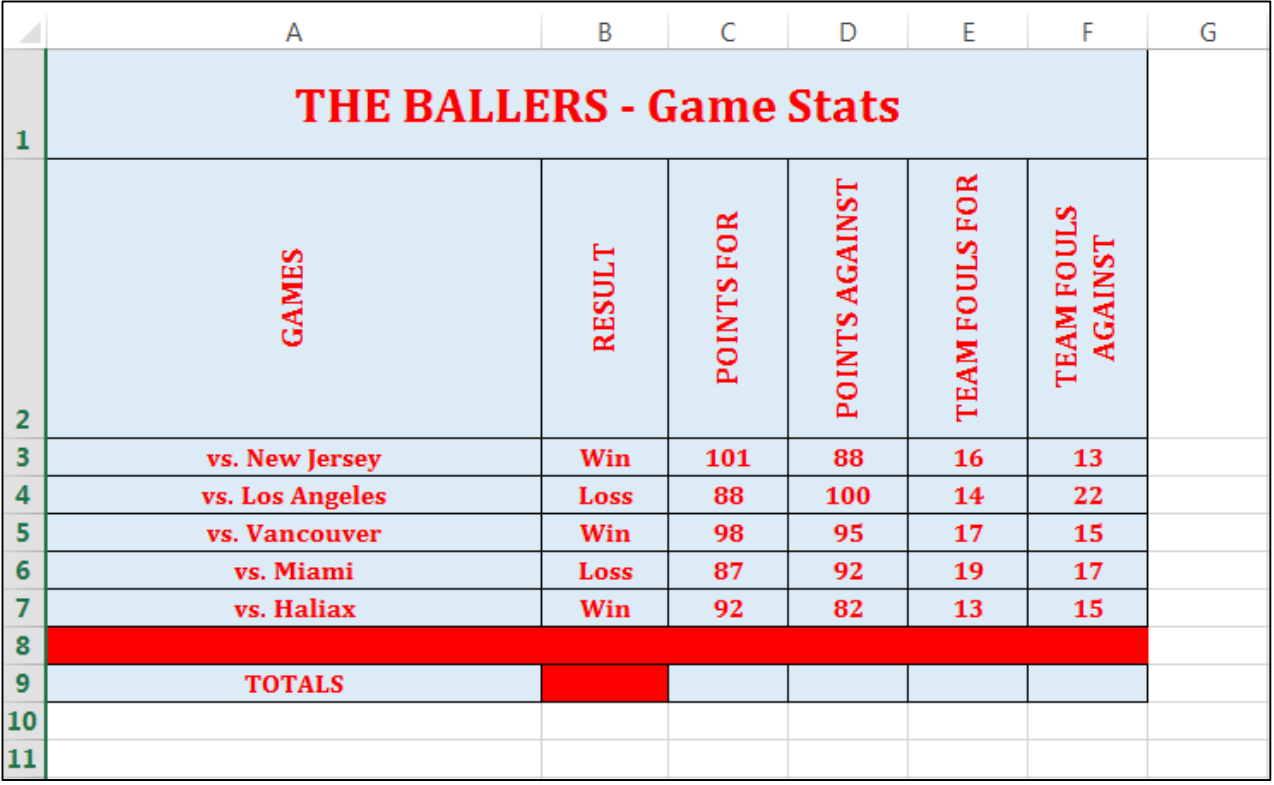

## **FORMULAS:**

**TOTALS (cells C9, D9, E9, F9):** 

This should add up the values for each column. So for example, cell D9 should hold the formula **=SUM(D3:D7)**

## **PLAYERS STATS** sheet:

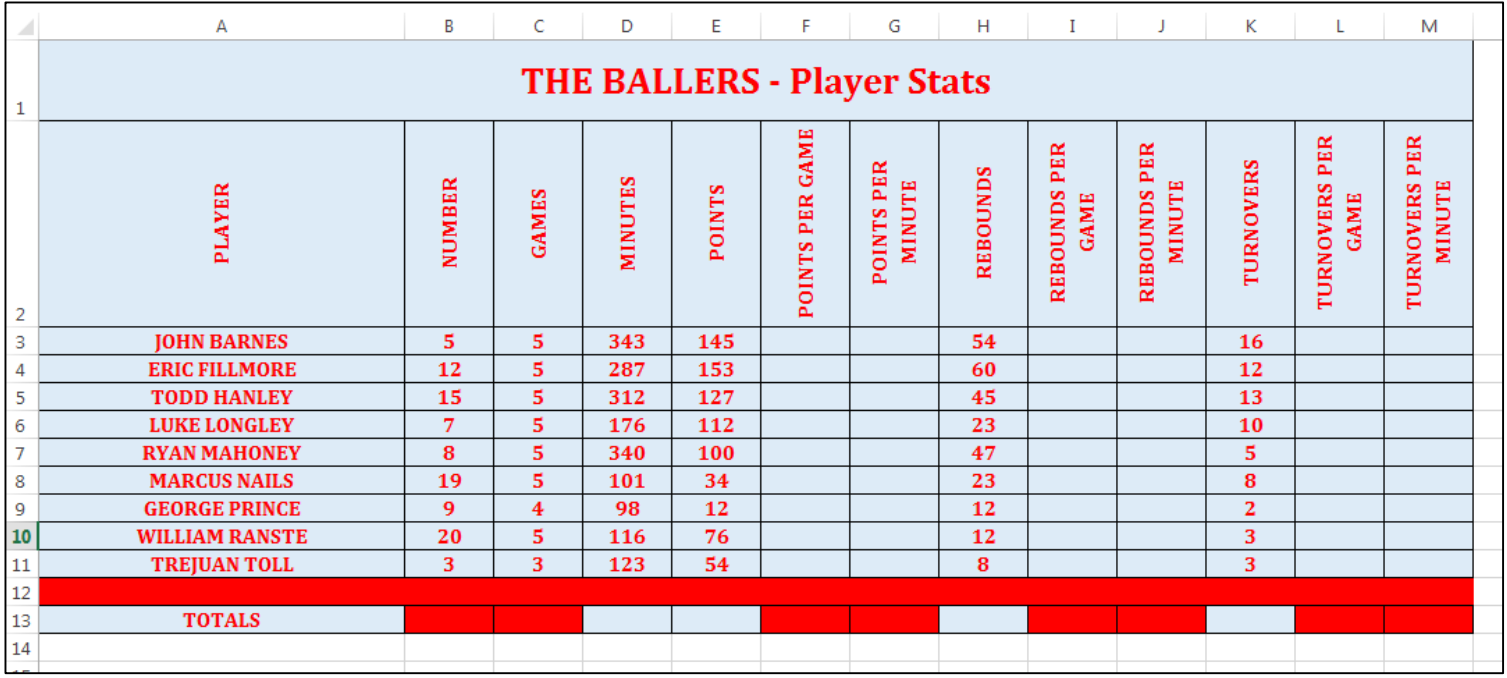

## **FORMULAS:**

 **POINTS PER GAME (cells F3 to F11):** This should divide the number of points for that player by the number of games played. So for example, cell F3 should hold the formula **=E3/C3**

- **POINTS PER MINUTE (cells G3 to G11):** This should divide the number of points for that player by the number of minutes played. So for example, cell G3 should hold the formula **=E3/D3**
- **REBOUNDS PER GAME (cells I3 to I11):** This should divide the number of rebounds for that player by the number of games played. So for example, cell I3 should hold the formula **=H3/C3**
- **REBOUNDS PER MINUTE (cells J3 to J11):** This should divide the number of rebounds for that player by the number of minutes played. So for example, cell J3 should hold the formula **=H3/D3**
- **TURNOVERS PER GAME (cells L3 to L11):** This should divide the number of turnovers for that player by the number of games played. So for example, cell L3 should hold the formula **=K3/C3**
- **TURNOVERS PER MINUTE (cells M3 to M11):** This should divide the number of turnovers for that player by the number of minutes played. So for example, cell M3 should hold the formula **=K3/D3**
- **TOTALS (cells D13, E13, H13, K13):**  This should add up the values for each column. So for example, cell D13 should hold the formula **=SUM(D3:D11)**

## **FINANCES sheet:**

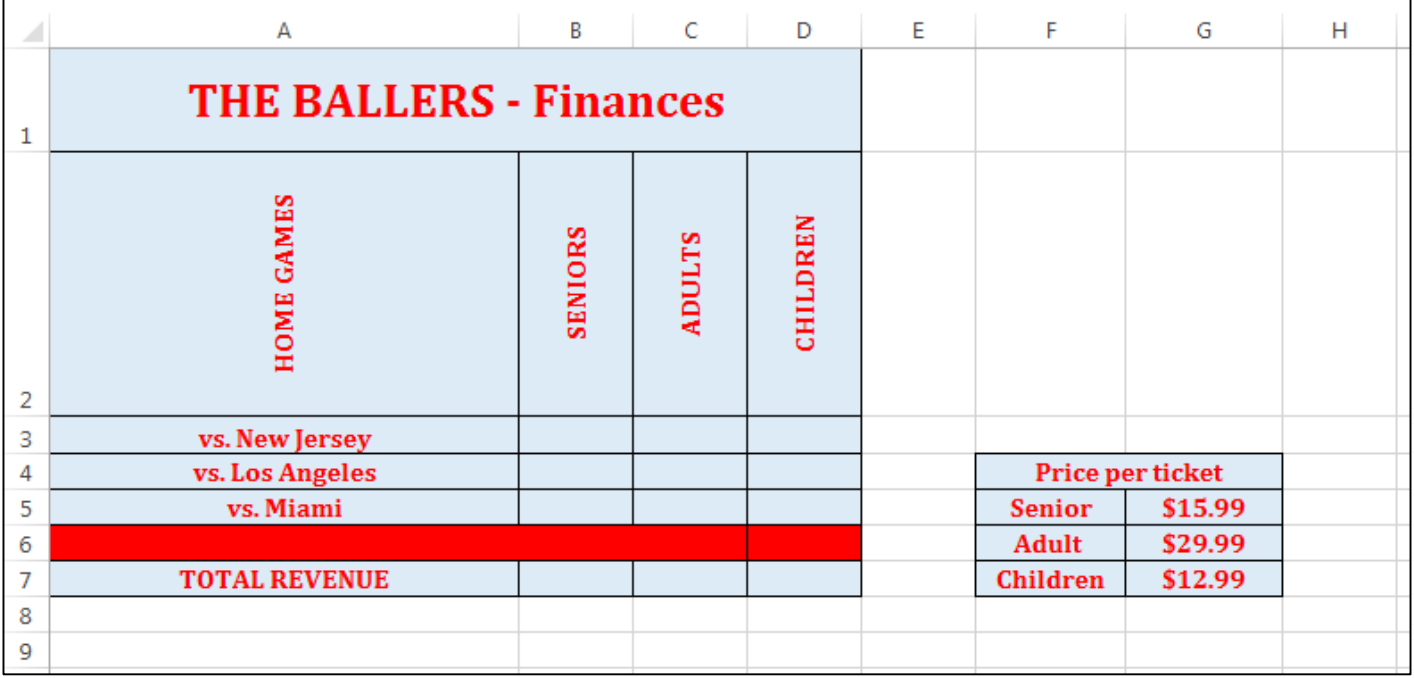

#### **FORMULAS:**

**SENIORS (cells B3 to B5):**

This should reference the attendance for seniors for each game, from the ATTENDANCE STATISTICS sheet. So for example, cell B3 should hold the formula **='Attendance Statistics'!B3**

## **ADULTS (cells C3 to C5):** This should reference the attendance for adults for each game, from the ATTENDANCE STATISTICS sheet. So for example, cell C3 should hold the formula **='Attendance Statistics'!C3**

# **CHILDREN (cells D3 to D5):**

This should reference the attendance for children for each game, from the ATTENDANCE STATISTICS sheet. So for example, cell D3 should hold the formula **='Attendance Statistics'!D3**

**TOTAL REVENUE (cells B7 to D7):** 

This should calculate the total revenue for tickets sold in that category based on the tickets sold and the price per ticket. You will have to add up values from the three cells and then multiply the total by the ticket price. So for example, cell B7 should hold the formula **=(B3+B4+B5)\*G5**

# **CREATING CHARTS:**

Once you have completed all of the data entry, including formulas, it is time to **create charts**.

Your task in this part of the assignment is to create one chart for each worksheet. You can decide which information you would like to chart. For example, using the ATTENDANCE STATISTICS sheet, you could chart the number of seniors that attended each of the three home games. This chart might resemble the following:

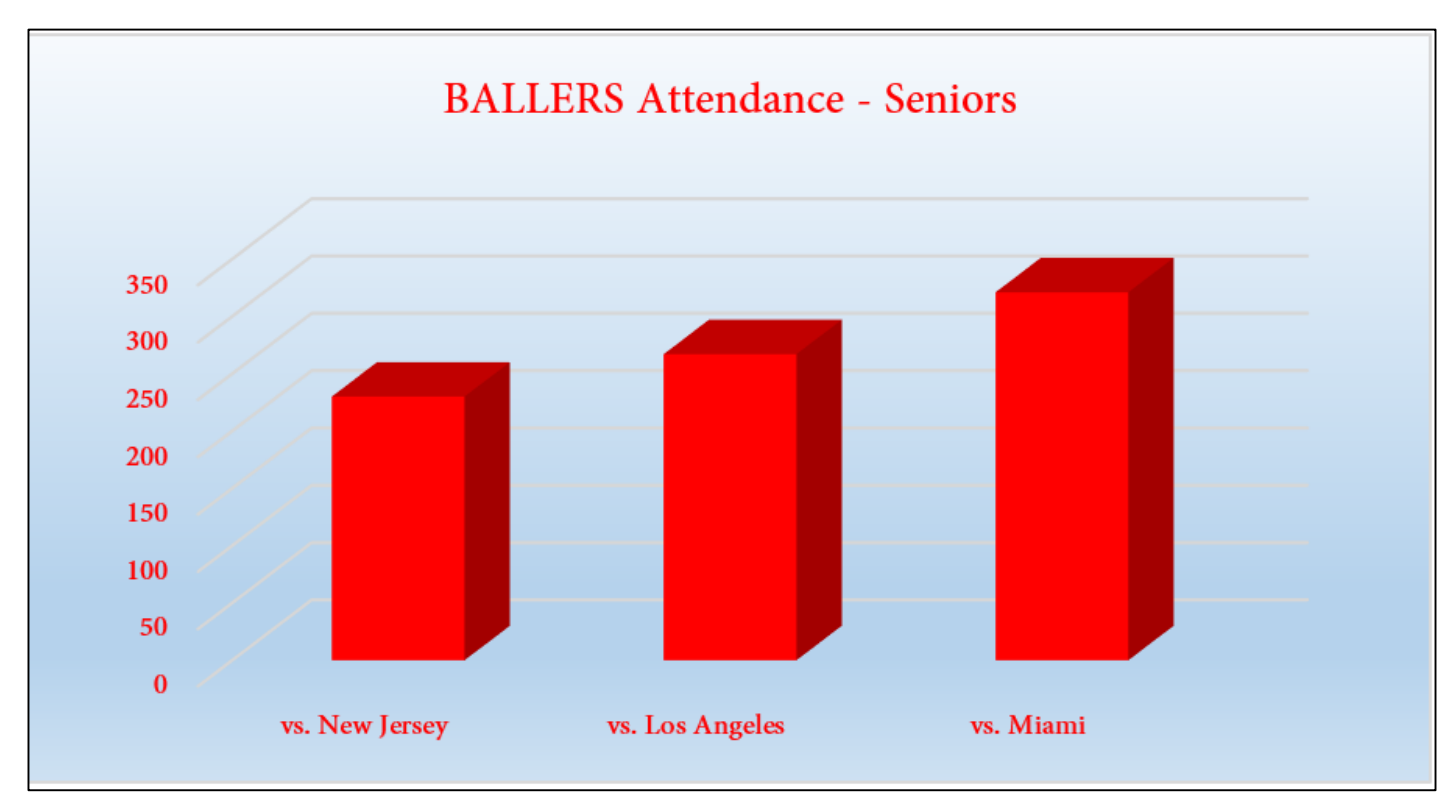

Remember, you should have four different charts, each on their own worksheet.

Make sure that your charts are consistent. They should include consistent colours, font styles, etc.

# **MARKING:**

The following explains how the assignment will be marked. Be sure to read through it a few times, it includes some specific details…

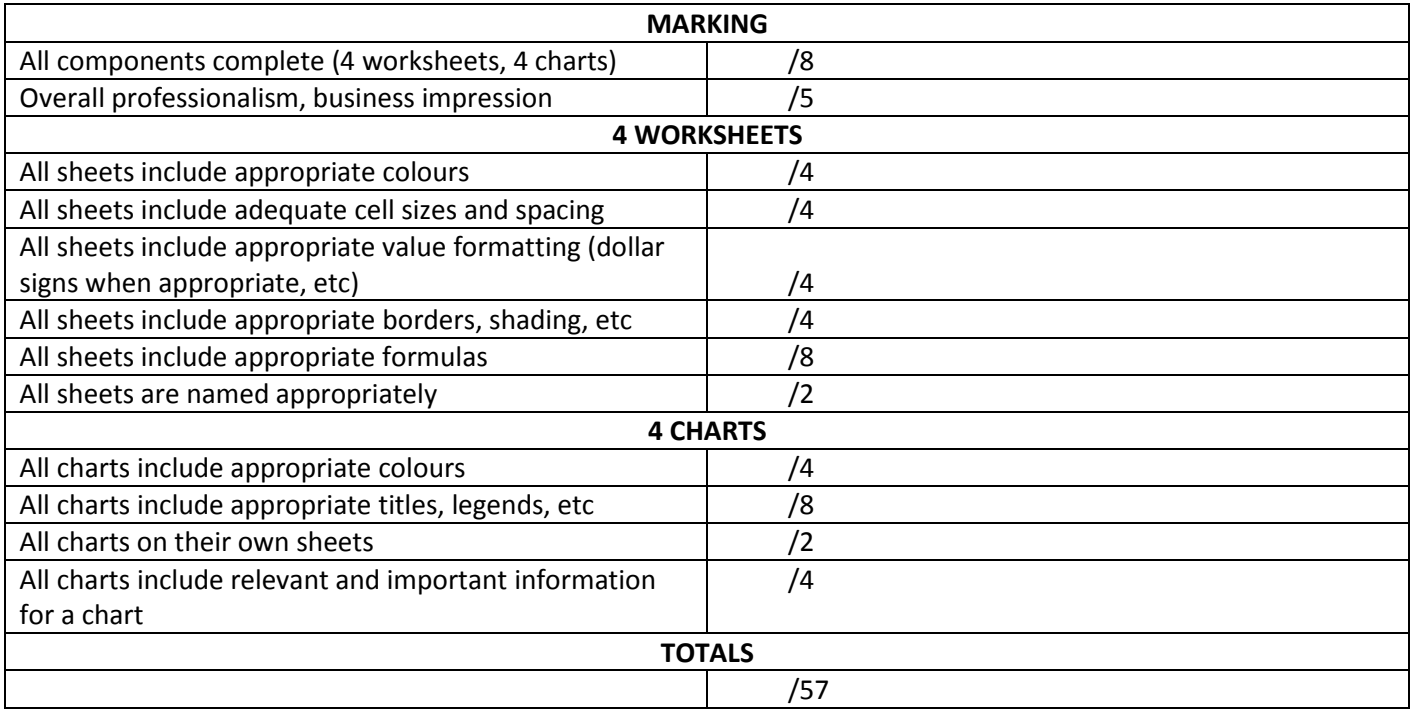